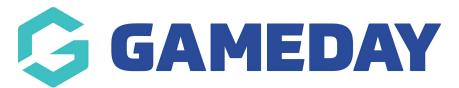

## **Basketball NZ: Editing Registration Forms**

Last Modified on 29/01/2024 3:40 pm AEDT

Should you wish to add more questions to your registration form, please follow the instructions below.

1. Click **Edit** next to the necessary registration form.

| Dashboard                                                   | Members           | Competitions         | Clubs       | Teams | Communications | Registrations                       | Reports     |              | Q            |
|-------------------------------------------------------------|-------------------|----------------------|-------------|-------|----------------|-------------------------------------|-------------|--------------|--------------|
|                                                             |                   |                      |             |       |                |                                     |             |              |              |
| Registr                                                     | ation For         | ms                   |             |       |                |                                     |             |              |              |
| Parent Boo                                                  | dy Forms          |                      |             |       |                |                                     |             |              |              |
| 2018 BBNZ National Participant Registration Form 1 (#70676) |                   |                      |             |       |                | Member to Association SET PRIMARY   |             |              |              |
| 2018 BBNZ N                                                 | Vational Particip | ant Registration For | rm 1 (#7065 | 76)   | Men            | nber to Association                 | SET PRIMARY | View         | Edit         |
|                                                             |                   | ant Registration For |             |       |                | nber to Association<br>nber to Team | SET PRIMARY | View<br>View | Edit<br>Edit |

## 2. Click Fields.

| oose the the visibility and editing options for each of the available Member fields. |        |           |          |            |                        |  |  |  |  |
|--------------------------------------------------------------------------------------|--------|-----------|----------|------------|------------------------|--|--|--|--|
| Save                                                                                 |        |           |          |            |                        |  |  |  |  |
| ield Name                                                                            | Hidden | Read Only | Editable | Compulsory | Add Only (Compulsory)  |  |  |  |  |
| ield Name                                                                            | Hidden |           | Editable | Computsory | Add Unity (Computsory) |  |  |  |  |
| IBA ID Number                                                                        |        | ۲         |          |            |                        |  |  |  |  |
| fember Number                                                                        |        | ۲         | 0        | 0          | 0                      |  |  |  |  |
| ctive in Association                                                                 | ۲      | 0         | 0        | •          | 0                      |  |  |  |  |
| alutation                                                                            | ۲      | 0         | 0        | 0          | 0                      |  |  |  |  |
| egal Firstname                                                                       |        |           |          | ۲          | 0                      |  |  |  |  |
| Middle name                                                                          | ۲      | 0         | 0        | 0          | 0                      |  |  |  |  |
| Family name                                                                          |        |           |          | ۲          | ۲                      |  |  |  |  |
| Maiden name                                                                          | ۲      | 0         | 0        | 0          | 0                      |  |  |  |  |
| Country of Birth (Mother)                                                            | ۲      | 0         | 0        | 0          | 0                      |  |  |  |  |
| Country of Birth (Father)                                                            | ۲      | 0         | 0        | 0          | 0                      |  |  |  |  |

The questions are listed under **Field Name**. You have options to make the questions **Editable** (not compulsory to complete) and **Compulsory** (which is a required field for the member to complete).

When you have made your changes, click **Save**.

There are a substantial amount of question options here for you to use, but should you not find the option you want, click here to learn about **Custom Fields.**